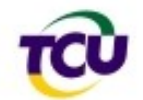

# Perguntas Frequentes (FAQ) sobre o levantamento "Perfil de Governança de TI 2012"

# **Índice**

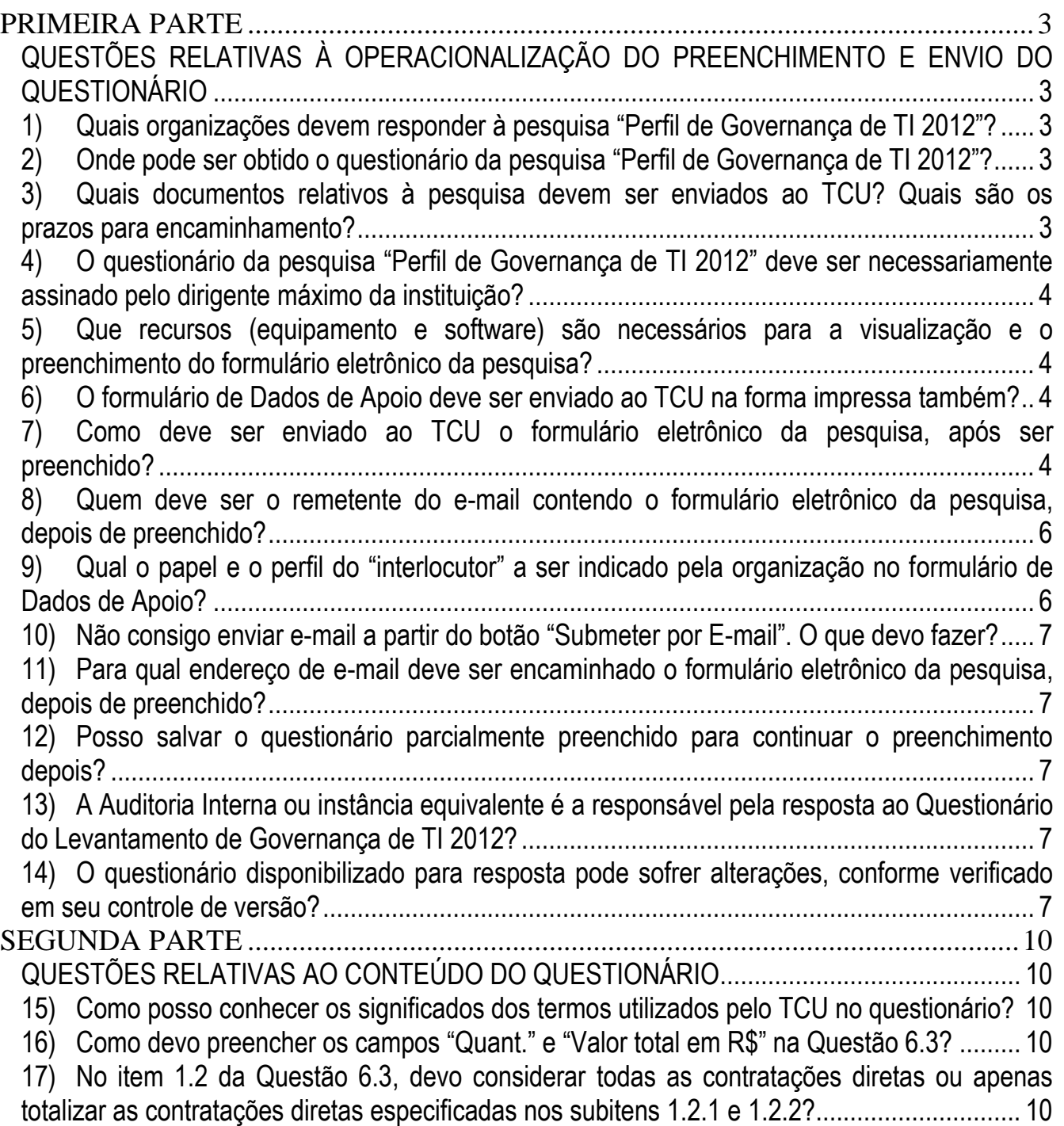

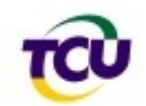

18) [Na questão 6.3, as prorrogações e aditivos contratuais devem ser considerados?](#page-9-5) .......... 10 19) [Na questão 7.2, os mecanismos de descoberta e atendimento às necessidades do](#page-9-6)  [cidadão devem ser suportados por TI?.....................................................................................](#page-9-6) 10 20) [Na questão 4.2, nos itens "quantitativo previsto e aprovado como força de trabalho em TI"](#page-9-7)  [e "quantitativo total da força de trabalho existente \(real\) em TI", os servidores e terceirizados](#page-9-7)  [devem ser considerados?.........................................................................................................](#page-9-7) 10

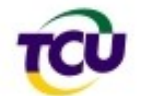

# Perguntas Frequentes (FAQ) sobre o levantamento "Perfil de Governança de TI 2012"

# **PRIMEIRA PARTE**

## <span id="page-2-1"></span><span id="page-2-0"></span>**QUESTÕES RELATIVAS À OPERACIONALIZAÇÃO DO PREENCHIMENTO E ENVIO DO QUESTIONÁRIO**

#### <span id="page-2-2"></span>**1) Quais organizações devem responder à pesquisa "Perfil de Governança de TI 2012"?**

O questionário deve ser respondido pelos órgãos ou entidades que receberem comunicação formal do TCU (aviso ou ofício) solicitando o preenchimento e envio dos dados.

**Nota:** Outras instituições federais interessadas em responder à pesquisa também poderão fazê-lo, independentemente de comunicação formal do TCU. Nesse caso, será gerado um relatório de avaliação em retorno, mas os dados não serão contabilizados no estudo.

### <span id="page-2-3"></span>**2) Onde pode ser obtido o questionário da pesquisa "Perfil de Governança de TI 2012"?**

O questionário da pesquisa está disponível apenas como formulário em meio eletrônico (formato PDF), devendo ser "baixado" a partir do endereço: [http://www.tcu.gov.br/fiscalizacaoti/perfilgovti2012.](http://www.tcu.gov.br/fiscalizacaoti/perfilgovti2012)

É importante observar que o questionário deve primeiro ser "baixado" para o seu computador, para depois ser preenchido. Dessa forma, estará assegurando que os dados preenchidos sejam salvos no computador para aproveitamento posterior.

### <span id="page-2-4"></span>**3) Quais documentos relativos à pesquisa devem ser enviados ao TCU? Quais são os prazos para encaminhamento?**

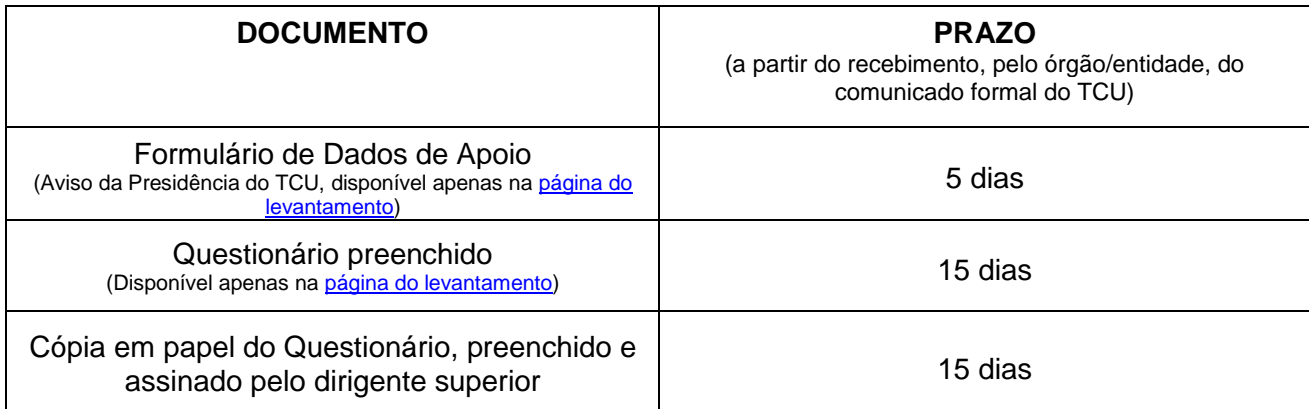

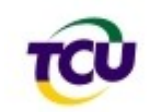

### <span id="page-3-0"></span>**4) O questionário da pesquisa "Perfil de Governança de TI 2012" deve ser necessariamente assinado pelo dirigente máximo da instituição?**

Conforme a norma ABNT NBR ISO/IEC 38500 (Governança Corporativa de TI), a existência de uma boa governança de TI é responsabilidade da alta direção da organização. Toda a literatura recente sobre o tema no mundo reflete essa preocupação, em harmonia com os conceitos de governança corporativa.

Nesse sentido, é esperado que o dirigente máximo seja o responsável pela existência dos mecanismos de governança de TI em toda a organização, de modo harmônico e alinhado aos objetivos estratégicos organizacionais.

Nesse caso, está em avaliação a estrutura de tomada de decisões da organização que leva ao bom ou mau desempenho da TI em relação às estratégias de negócio. Não se trata, portanto, de um exame acerca das atividades relacionadas com o Ordenador de Despesas, como é comum em outros trabalhos do TCU.

Por tudo isso é que o questionário deve ser assinado pelo dirigente máximo da instituição. Não sendo possível, sugerimos que o questionário seja assinado pela pessoa que melhor represente o controle sobre a governança corporativa de TI. Entenderemos que, no impedimento do dirigente máximo, um representante expressou o que ele pensa, mediante delegação.

### <span id="page-3-1"></span>**5) Que recursos (equipamento e software) são necessários para a visualização e o preenchimento do formulário eletrônico da pesquisa?**

É necessário um microcomputador que possua instalada a versão 8 (ou superior) do software ["Adobe Reader"](http://get.adobe.com/br/reader/otherversions/) e, opcionalmente, cliente de e-mail instalado. O ["Adobe Reader"](http://get.adobe.com/br/reader/otherversions/) é distribuído gratuitamente e pode ser baixado a partir do seguinte endereço: [http://get.adobe.com/br/reader/otherversions/.](http://get.adobe.com/br/reader/otherversions/)

**Nota**: Não é recomendável a utilização de outros softwares visualizadores de PDF, pois a grande maioria não suporta as funções avançadas necessárias ao preenchimento e envio do documento.

#### <span id="page-3-2"></span>**6) O formulário de Dados de Apoio deve ser enviado ao TCU na forma impressa também?**

Não. O formulário de Dados de apoio deve ser encaminhado apenas no formato eletrônico, conforme instruções constantes do respectivo documento PDF.

#### <span id="page-3-3"></span>**7) Como deve ser enviado ao TCU o formulário eletrônico da pesquisa, após ser preenchido?**

O questionário deve ser enviado por e-mail, utilizando-se um dos seguintes métodos:

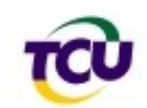

a) Se o computador possuir cliente de e-mail instalado, use o botão "**Submeter por E-mail**" existente no próprio formulário (ver figuras abaixo).

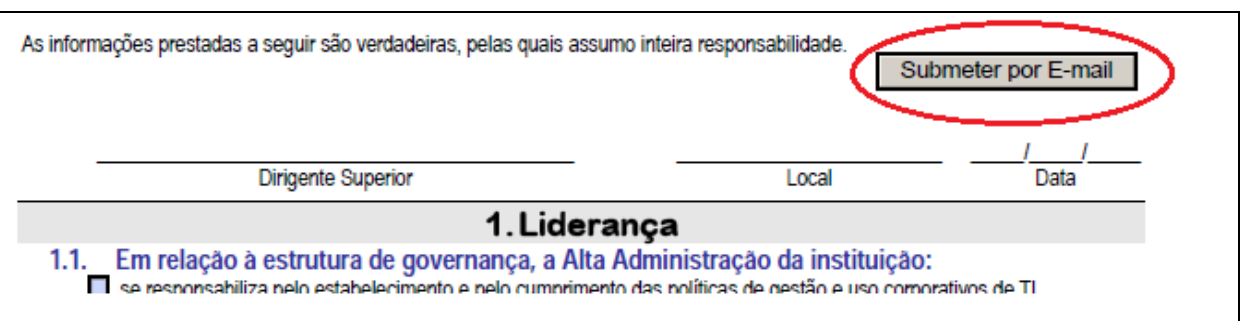

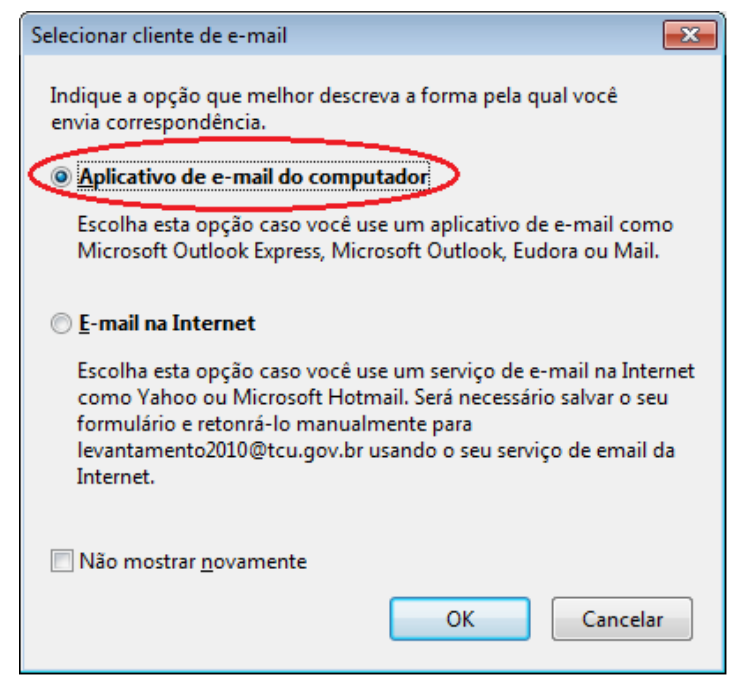

Em seguida, o aplicativo cliente de e-mail será aberto (a figura abaixo mostra exemplo utilizandose o software "MS Outlook 2007"). Verifique se o campo destinatário está correto e se o formulário preenchido está anexado à mensagem.

**Nota**: Dependendo das configurações do computador, a mensagem é enviada automaticamente, sem apresentação da tela abaixo. Nesse caso, verifique a lista de mensagens enviadas do software de correio eletrônico.

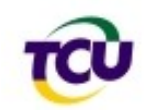

**TRIBUNAL DE CONTAS DA UNIÃO Secretaria-Geral de Controle Externo Secretaria de Fiscalização de Tecnologia da Informação**

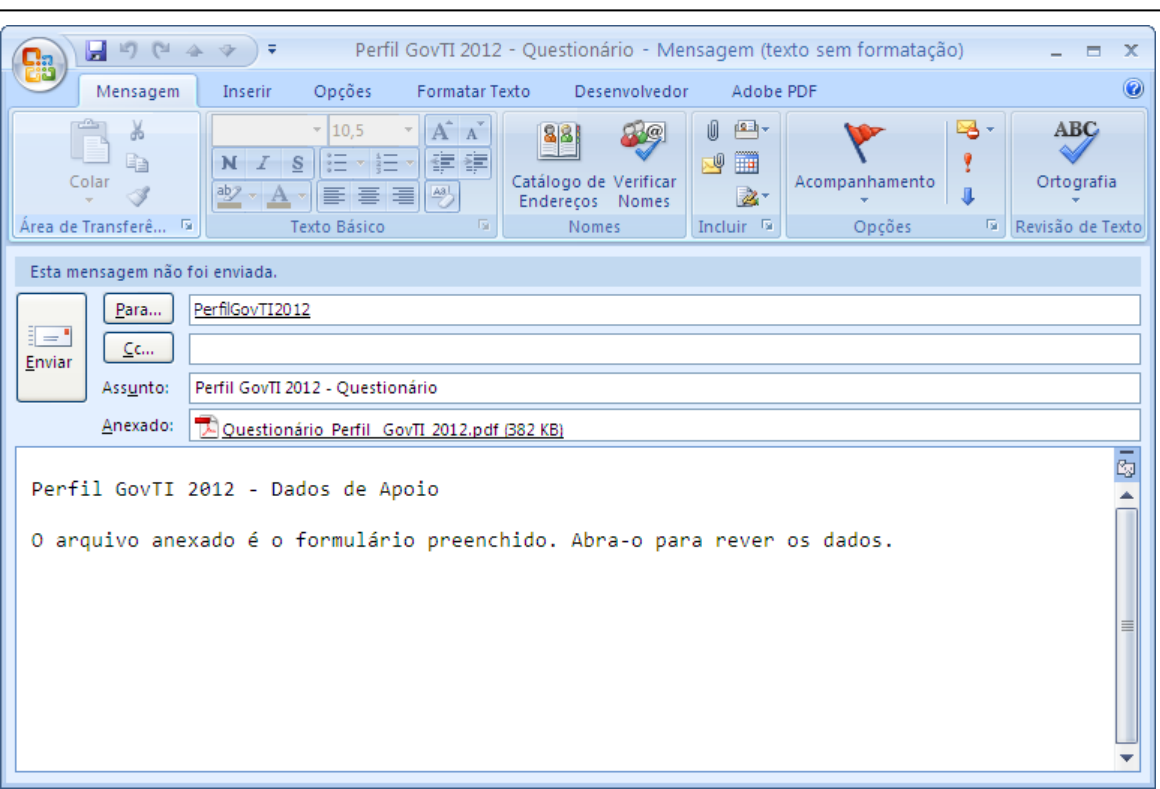

b) Se o computador não possuir cliente de e-mail instalado, abra o questionário no ["Adobe](http://get.adobe.com/br/reader/otherversions/)  [Reader"](http://get.adobe.com/br/reader/otherversions/) e use a opção "Salvar Como" do menu "Arquivo" (outra forma de salvar o arquivo é clicar no botão "**Submeter por E-mail**" e selecionar a opção "E-mail na Internet" - ver figuras acima). Quando da preparação do e-mail para encaminhamento das respostas ao TCU, anexe a ele o arquivo previamente salvo.

**Nota:** Em qualquer caso, cópia em papel do questionário preenchido e assinado também deve ser encaminhada ao TCU, conforme instruções constantes da comunicação enviada pelo Tribunal ao órgão/entidade.

#### <span id="page-5-0"></span>**8) Quem deve ser o remetente do e-mail contendo o formulário eletrônico da pesquisa, depois de preenchido?**

O questionário deve ser remetido a partir do e-mail do "interlocutor" que a instituição informar no formulário de Dados de Apoio (encontra-se anexo ao comunicado do TCU).

#### <span id="page-5-1"></span>**9) Qual o papel e o perfil do "interlocutor" a ser indicado pela organização no formulário de Dados de Apoio?**

Além de ser o remetente do e-mail contendo o questionário preenchido, o interlocutor será a pessoa com quem o TCU/Sefti manterá contato para fins do presente levantamento. Esse contato poderá ser feito por iniciativa do interlocutor, para sanar dúvidas ainda não esclarecidas, bastando enviar e-mail para o endereço eletrônico [perfilgovti2012@tcu.gov.br.](mailto:perfilgovti2012@tcu.gov.br) Após o recebimento das

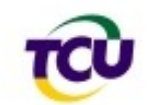

informações, o TCU/Sefti poderá contatar o interlocutor para sanar deficiências porventura verificadas no preenchimento do questionário. Por essa razão, é recomendável que a pessoa indicada como interlocutor tenha participado do preenchimento do questionário.

#### <span id="page-6-0"></span>**10)Não consigo enviar e-mail a partir do botão "Submeter por E-mail". O que devo fazer?**

Em computadores que não possuam um cliente de e-mail instalado, o citado botão normalmente oferece apenas opção para salvar o arquivo. Nesse caso, salve o formulário preenchido e depois o inclua como anexo do e-mail que será enviado ao TCU.

#### <span id="page-6-1"></span>**11)Para qual endereço de e-mail deve ser encaminhado o formulário eletrônico da pesquisa, depois de preenchido?**

O endereço de e-mail para o qual deve ser enviado o questionário preenchido é: [perfilgovti2012@tcu.gov.br.](mailto:perfilgovti2012@tcu.gov.br)

#### <span id="page-6-2"></span>**12)Posso salvar o questionário parcialmente preenchido para continuar o preenchimento depois?**

Sim. O "Acrobat Reader" versão 8 (e superiores) permitem isso. Para salvar o questionário semipreenchido, use a opção "Salvar" ou "Salvar Como" do menu "Arquivo". Quando quiser retomar o preenchimento, abra o arquivo anteriormente salvo e continue a responder às questões.

**Nota:** Há necessidade de cuidado especial ao encerrar uma sessão de visualização e preenchimento do formulário. Quando houver dados ainda não salvos, o "Acrobat Reader" irá alertar para a necessidade de salvamento dos dados. Se o alerta for ignorado, as inclusões ou alterações realizadas serão perdidas definitivamente.

### <span id="page-6-3"></span>**13)A Auditoria Interna ou instância equivalente é a responsável pela resposta ao Questionário do Levantamento de Governança de TI 2012?**

Não. A responsabilidade pela Governança de TI é da Alta Administração, conforme entendimento expedido pelo TCU no Acórdão 2.308/2010-TCU-Plenário. Portanto, o questionário deve ser respondido e assinado pela Alta Administração da instituição, com base nas informações fornecidas por suas áreas de tecnologia da informação, planejamento, recursos humanos, compras, auditoria interna etc.

#### <span id="page-6-4"></span>**14)O questionário disponibilizado para resposta pode sofrer alterações, conforme verificado em seu controle de versão?**

Sim. Podemos realizar algumas mudanças no questionário durante a fase de resposta, em decorrência de sugestões e dúvidas apresentadas pelos participantes. Entretanto, essas alterações, em regra, resumem-se a pequenas modificações de texto que objetivam deixar mais

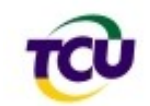

claro o que está sendo solicitado, não sendo suficientes para alterar o objetivo das questões. Ou seja, as respostas já elaboradas para versões anteriores do questionário, em geral, permanecem válidas.

**Alterações realizadas no Questionário:**

#### **Versão 1.1**

1. Questão 5.6:

- Texto anterior: "Quais os projetos de TI de maior valor orçamentário alocado em 2012 (até cinco)?".
- Texto atual: "Quais os projetos de TI de maior valor orçamentário alocado em 2012 (até cinco projetos)?".

2. Questão 6.1:

- Texto anterior: "Em relação aos principais projetos de TI previstos para 2011 (até cinco):".
- Texto atual: "Em relação aos principais projetos de TI previstos para 2011 (até cinco projetos):".

#### **Versão 1.2**

1. Questão 4.1 (Na observação da questão):

- Texto anterior: "Obs: o valor da primeira resposta deve equivaler à soma das demais respostas".
- Texto atual: "Obs.: o valor da primeira resposta deve equivaler à soma das demais respostas. Exclui a GSISP, que é tratada na questão 4.3.".

#### **Versão 1.3**

1. Questão 8.1 (Na tabela de resposta):

**Texto anterior:** 

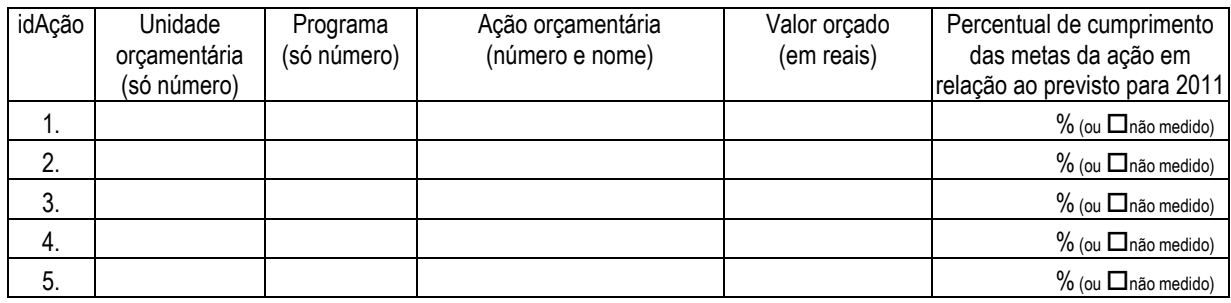

**Texto atual:** 

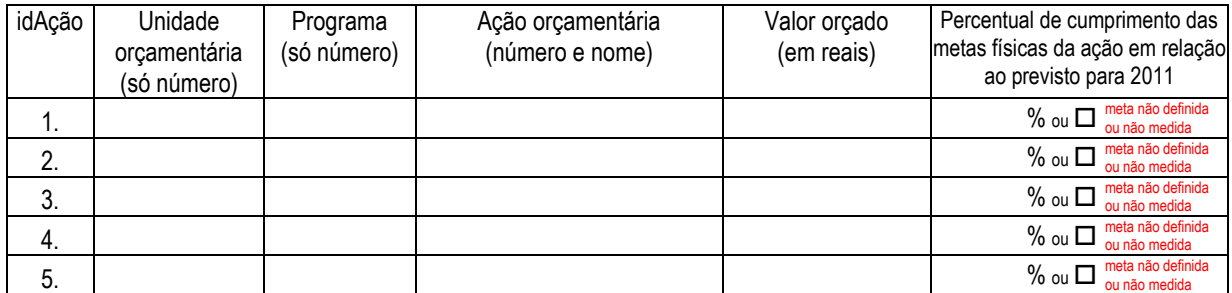

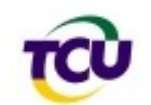

## **Versão 1.4**

- 1. Questão 6.3:
	- Texto anterior: "Em relação às contratações de TI (bens ou serviços) em 2011, informe as quantidades de contratos ou de aquisições celebrados e os seus valores totais:"
	- Texto atual: "Informe as quantidades de contratos/aquisições de bens ou serviços celebrados em 2011 e os seus valores totais:

Obs.: Exclui as prorrogações e outros aditivos realizados em 2011, mas referentes a contratos anteriores a 2011".

<span id="page-9-0"></span>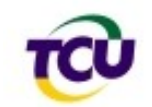

# **SEGUNDA PARTE**

### **QUESTÕES RELATIVAS AO CONTEÚDO DO QUESTIONÁRIO**

#### <span id="page-9-2"></span><span id="page-9-1"></span>**15)Como posso conhecer os significados dos termos utilizados pelo TCU no questionário?**

A Sefti publicou um glossário de termos, que está disponível na [página do levantamento.](http://www.tcu.gov.br/fiscalizacaoti/perfilgovti2012)

#### <span id="page-9-3"></span>**16)Como devo preencher os campos "Quant." e "Valor total em R\$" na Questão 6.3?**

O objetivo da questão 6.3 é verificar as modalidades de licitação utilizadas para contratar os bens e serviços de TI. Desse modo, no campo "Quant." deve-se informar o número de contratos oriundos da modalidade especificada em cada um dos subitens da questão; no campo "Valor total em R\$", deve-se informar a soma dos valores dos respectivos contratos.

**Nota:** No caso de Registro de Preço, deve ser considerado o valor contratado e não o registrado na respectiva ata.

#### <span id="page-9-4"></span>**17)No item 1.2 da Questão 6.3, devo considerar todas as contratações diretas ou apenas totalizar as contratações diretas especificadas nos subitens 1.2.1 e 1.2.2?**

Os valores a serem informados nos campos "Quant." E Valor total em R\$" devem se referir a todas as contratações diretas efetuadas em 2011, ou seja, inclusive as não especificadas nos subitens 1.2.1 e 1.2.2.

#### <span id="page-9-5"></span>**18)Na questão 6.3, as prorrogações e aditivos contratuais devem ser considerados?**

As prorrogações e aditivos contratuais realizados em 2011, referentes a contratos firmados no mesmo ano (2011) devem ser considerados.

#### <span id="page-9-6"></span>**19)Na questão 7.2, os mecanismos de descoberta e atendimento às necessidades do cidadão devem ser suportados por TI?**

É desejável que os mecanismos referenciados na questão sejam suportados por TI. Entretanto, caso a instituição os possua sem esse suporte da TI, os itens de resposta podem ser assinalados.

#### <span id="page-9-7"></span>**20)Na questão 4.2, nos itens "***quantitativo previsto e aprovado como força de trabalho em TI***" e "***quantitativo total da força de trabalho existente (real) em TI***", os servidores e terceirizados devem ser considerados?**

No item "*quantitativo previsto e aprovado como força de trabalho em TI*", deve-se informar a quantidade de cargos destinados (previstos e aprovados) à área de TI constante do Quadro de Pessoal de sua instituição.

No item "*quantitativo total da força de trabalho existente (real) em TI*", devem-se considerar os servidores e os terceirizados que prestam serviço presencial.